## マイライブラリの利用方法

## ■ ログイン方法

図書館ホームページトップ画面からログインします。

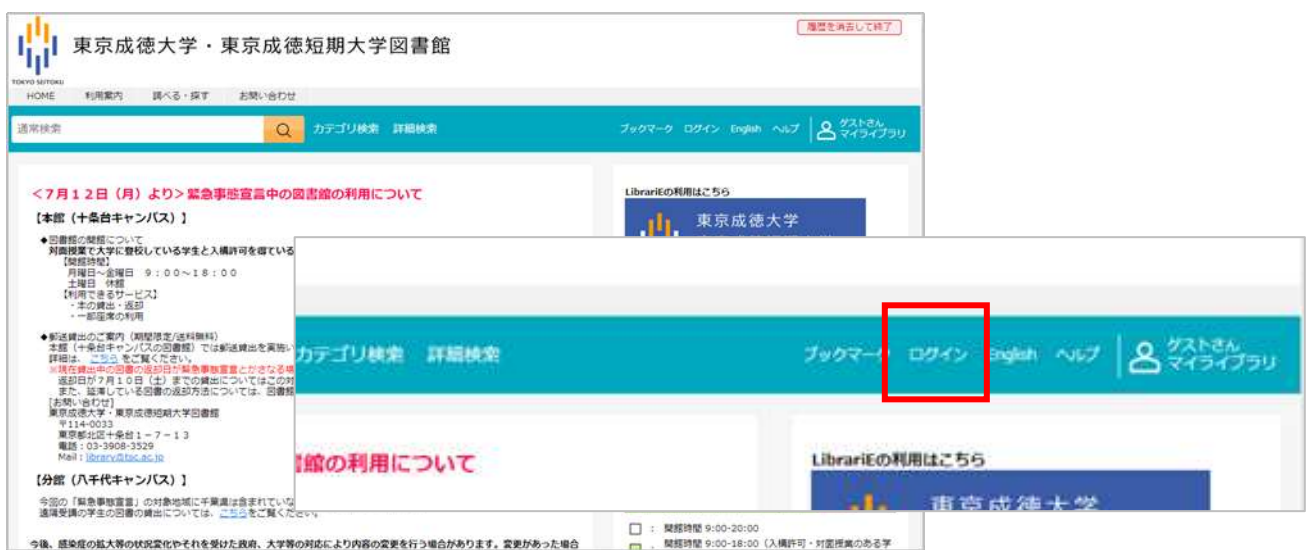

ログイン画面の表示 → ユーザーID とパスワードを入力 → ログイン

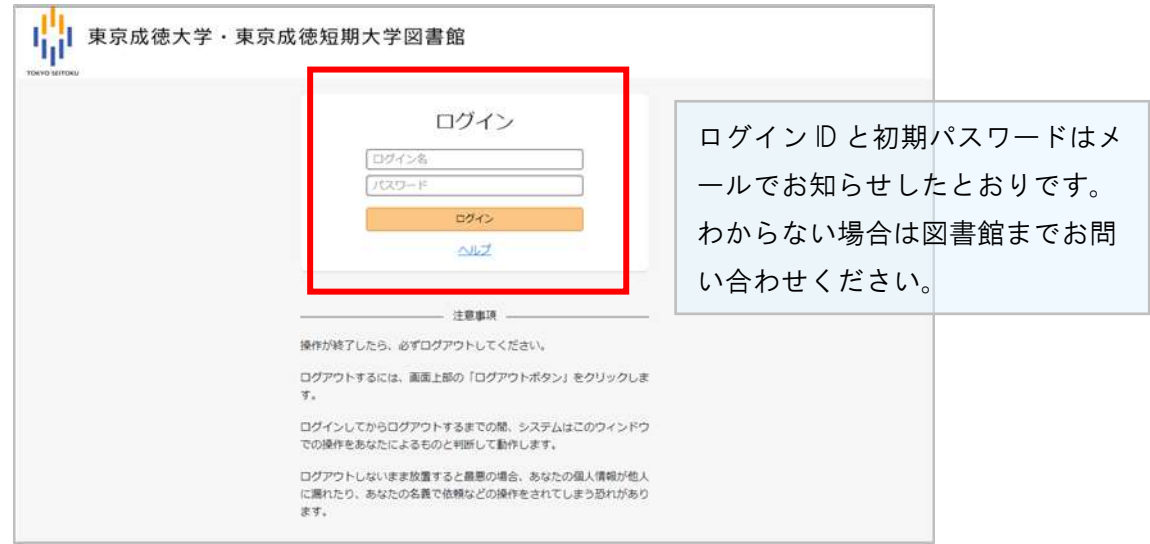

## 【注意事項】

皆で共有するパソコンで操作していた場合は、操作が終了したら、必ずログアウトをしてください。ロ グアウトするには、画面上部の「ログアウト」ボタンをクリックしてください。

ログアウトしないで放置すると、あなたの個人情報が他人に漏れたり、あなたの名義で依頼などの操作を されたりする恐れがあります。